## **PEAK 637**

# Single Board Computer User's Guide

## @Copyright 2000

All Rights Reserved

Manual edition 1, May 2001

The information in this document is subject to change without prior notice in order to improve reliability, design and function and does not represent commitment on the part of the manufacturer.

In no event will the manufacturer be liable for direct, indirect, special, incidental, or consequential damages arising out of the use or the possibility of such damages.

This document contains proprietary information protected by copyright. All rights are reserved. No part of this manual may be reproduced by any mechanical, electronic, or other means in any form without prior written permission of the manufacturer.

#### **Trademarks**

PEAK 637 is registered trademarks of NEXCOM Co., Ltd., IBM PC is a registered trademark of International Business Machines Corporation. Intel and Pentium III are registered trademarks of Intel Corporation. Award is a registered trademark of Award Software, Inc. Other product names mentioned herein are used for identification purposes only and may be trademarks and/or registered trademarks of their respective companies.

Specification 1-1

## **Chapter 1: Specification**

The PEAK 637 is a full size Single Board Computer. It applies single Socket 370 FC-PGA based processor, supporting both 66 MHz (Celeron) and 100 MHz (Pentium III) FSB CPU up to 850 M+Hz and future Intel 100MHZ FSB CPU to 1GHZ or 1.1GHZ. The memory it can accommodate is 512 MB SDRAM up to 100 MHz.

PEAK 637 will be offered at extraordinary good pricing while also equip with powerful features.

## System architecture

- Full size SBC with PCI/ISA Gold finger
- Intel Brand New Socket 370 Celeron/Pentium III with 66/100MHz FSB
- PCI V2.1 complied
- PICMG 1.0 (Rev.2.0) complied

## **CPU Support**

- Intel Celeron/Pentium III (FC-PGA) CPU with 128/256 cache on die up 850MHz, and future Intel
   100MHZ FSB CPU to 1GHZ or 1.1GHZ
- Supports streaming SIMD instruction

## **Main Memory**

- Support SDRAM up to 512MB (Max.)
- 168 pin DIMM socket ×2

#### **BIOS**

Award System BIOS

## Chip Set

- Intel 82440BX AGP set
- 66/100MHz FSB support
- PCI V2.1 complied

## On Board RTC

High precision real time clock/calendar with battery back up

#### **Watchdog Timer**

1, 2, 4 ..... 64 seconds time-out intervals

Specification 1-2

## On Board I/O

- Winbond 83977 Super I/O ON BOARD
- IDE Enhanced IDE mode 4, UltraDMA33, Two 40-pin connectors on the board.
- FDD Supports FDD, One 34-pin connector on the board.
- Serial Port Two serial ports
- COM1 9-pin D-sub connector at the I/O bracket
- COM2 10-pin flat-cable connector on the board
- Parallel Port Bi-directional SPP/EPP/ECP support, One 26-pin connector on board
- Keyboard One PS/2-type connector
- Mouse One PS/2-type connector
- USB Supports 2 USB channels (share one USB power fuse, 6pin header)

## **Dimensions**

• 338 mm (D) \* 122 mm (W)

## **Power Requirements**

- +5V: 10A (Max.)
- +12V: 500mA (Max.)
- -12V: 50mA (Max.)

## **Environments**

- Operating temperatures: -10°C to 60°C
- Storage temperatures: -40°C to 80°C
- Relative humidity: 5 ~ 95%RH (no-condensing))

## **Certification**

FCC Class A, CE marking

## **Operating System**

Supports DOS 6.X and above, Windows NT, Windows 95 and 98, WindowsMe, Windows2000,

Specification 1-3

## Chapter 2 Switches and Connectors

This chapter gives the definitions and shows where to locate the positions of switches and connectors.

| Connector Function |                             |  |
|--------------------|-----------------------------|--|
| J1                 | CPU Fan Header              |  |
| J2                 | SMBUS Connector             |  |
| J3, J4             | DIMM Socket                 |  |
| J8                 | Primary IDE Connector       |  |
| J9                 | Secondary IDE Connector     |  |
| J10                | Reset Connector             |  |
| J12                | ATX Power Connector         |  |
| J13                | IDE Active LED              |  |
| J15                | Parallel Connector          |  |
| J16                | ATX Power Button            |  |
| J17                | FDD Connector               |  |
| J18                | Speaker Connector           |  |
| J19                | USB Connector               |  |
| J20                | External Keyboard Connector |  |
| J21                | MOUSE Connector             |  |
| J22                | KEYBOARD Connector          |  |
| J23                | COM2                        |  |
| J24                | COM1                        |  |
| J25                | Wake On LAN Connector       |  |
| JP3                | Key Lock                    |  |
| JP5                | IR Connector                |  |

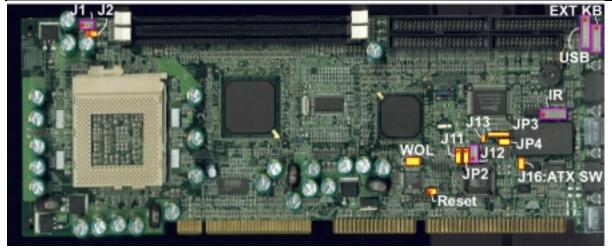

## ■ J16: ATX Power Button

| PIN No. | Description |
|---------|-------------|
| 1       | +3.3V       |
| 2       | PWRBT#      |

## RTC Clear

|           | JP4 |
|-----------|-----|
| Enabled   | 1-2 |
| *Disabled | N/C |

## ■ AT/ATX FUNCTION SELECT

|     | *AT Function | ATX Function |
|-----|--------------|--------------|
| JP2 | *1-2         | 2-3          |
| J11 | *1-2         | 2-3          |

## ■ J10: Reset Connector

| PIN No. | Description |
|---------|-------------|
| 1       | RESET       |
| 2       | GND         |

#### ■ J12 ATX Power Connector

| PIN No. | Description |
|---------|-------------|
| 1       | 5VSB        |
| 2       | GND         |
| 3       | Power On#   |

## ■ J13: IDE Active LED

| PIN No. | Description |
|---------|-------------|
| 1       | +5V         |
| 2       | ACTIVE#     |

## ■ J1: CPU Fan Header Connector

| PIN No. | Description |
|---------|-------------|
| 1       | GND         |
| 2       | +12V        |
| 3       | Sense       |

## ■ J8 /J9: IDE Connector

| PIN No. | Description | PIN No. | Description |
|---------|-------------|---------|-------------|
| 1       | Reset#      | 2       | Ground      |
| 3       | Data 7      | 4       | Data 8      |
| 5       | Data 6      | 6       | Data 9      |
| 7       | Data 5      | 8       | Data 10     |
| 9       | Data 4      | 10      | Data 11     |
| 11      | Data 3      | 12      | Data 12     |
| 13      | Data 2      | 14      | Data 13     |
| 15      | Data 1      | 16      | Data 14     |
| 17      | Data 0      | 18      | Data 15     |
| 19      | Ground      | 20      | N/C         |
| 21      | DMA REQ     | 22      | Ground      |
| 23      | IOW#        | 24      | Ground      |
| 25      | IOR#        | 26      | Ground      |
| 27      | IOCHRDY     | 28      | Ground      |
| 29      | DMA ACK     | 30      | Ground      |
| 31      | Interrupt   | 32      | NC          |
| 33      | SA1         | 34      | N/C         |
| 35      | SA0         | 36      | SA2         |
| 37      | HDC CS1#    | 38      | HDC CS3#    |
| 39      | HDD Active# | 40      | Ground      |

## ■ J2: SMBUS Connector

| PIN No. | Description |
|---------|-------------|
| 1       | SMBCLK      |
| 2       | SMBDATA     |

## ■ J15: Parallel Port Connector

| PIN No. | Description        | PIN No. | Description     |
|---------|--------------------|---------|-----------------|
| 1       | Strobe#            | 2       | Data 0          |
| 3       | Data 1             | 4       | Data 2          |
| 5       | Data 3             | 6       | Data 4          |
| 7       | Data 5             | 8       | Data 6          |
| 9       | Data 7             | 10      | Acknowledge     |
| 11      | Busy               | 12      | Paper Empty     |
| 13      | Printer Select     | 14      | Auto Form Feed# |
| 15      | Error#             | 16      | Initialize      |
| 17      | Printer Select IN# | 18      | Ground          |
| 19      | Ground             | 20      | Ground          |
| 21      | Ground             | 22      | Ground          |
| 23      | Ground             | 24      | Ground          |
| 25      | Ground             | 26      | N/C             |

## ■ J17: FDD Connector

| PIN No. | Description | PIN No. | Description       |
|---------|-------------|---------|-------------------|
| 1       | Ground      | 2       | Density Select    |
| 3       | Ground      | 4       | N/C               |
| 5       | N/C         | 6       | Drate0            |
| 7       | Ground      | 8       | Index#            |
| 9       | Ground      | 10      | Motor Enable A#   |
| 11      | Ground      | 12      | Drive Select B#   |
| 13      | Ground      | 14      | Drive Select A#   |
| 15      | Ground      | 16      | Motor Enable B#   |
| 17      | Ground      | 18      | Direction#        |
| 19      | Ground      | 20      | Step#             |
| 21      | Ground      | 22      | Write Data#       |
| 23      | Ground      | 24      | Write Gate#       |
| 25      | Ground      | 26      | Track 0#          |
| 27      | Ground      | 28      | Write Protect#    |
| 29      | N/C         | 30      | Read Data#        |
| 31      | Ground      | 32      | Head Side Select# |
| 33      | Ground      | 34      | Disk Change#      |

## ■ J18: Speaker Connector

| PIN No. | Description    |
|---------|----------------|
| 1       | +5V            |
| 2       | GND            |
| 3       | GND            |
| 4       | Speaker Signal |

## ■ J19: USB Connector

| PIN No. | Description |
|---------|-------------|
| 1       | +5V         |
| 2       | USBD0-      |
| 3       | USBD0+      |
| 4       | USBD1-      |
| 5       | USBD1+      |
| 6       | GND         |

## ■ J20: External Keyboard Connector

| PIN No. | Description    |  |
|---------|----------------|--|
| 1       | Keyboard Clock |  |
| 2       | Keyboard Data  |  |
| 3       | N/C            |  |
| 4       | GND            |  |
| 5       | +5V            |  |

## ■ J21: Mouse Connector

| PIN No. | Description |  |
|---------|-------------|--|
| 1       | MOUSE DATA  |  |
| 2       | N/C         |  |
| 3       | GND         |  |
| 4       | 5V          |  |
| 5       | MOUSE CLK   |  |
| 6       | N/C         |  |

## ■ J22: Keyboard Connector

| PIN No. | Description |  |
|---------|-------------|--|
| 1       | KBDATA      |  |
| 2       | N/C         |  |
| 3       | GND         |  |
| 4       | 5V          |  |
| 5       | KBCLK       |  |
| 6       | N/C         |  |

## ■ J23/J24: RS232 Connector

| PIN No. | Description               |
|---------|---------------------------|
| 1       | Data Carrier Detect (DCD) |
| 2       | Receive Data (RXD)        |
| 3       | Transmit Data (TXD)       |
| 4       | Data Terminal Ready (DTR) |
| 5       | Ground (GND)              |
| 6       | Data Set Ready (DSR)      |
| 7       | Request to Send (RTS)     |
| 8       | Clear to Send (CTS)       |
| 9       | Ring Indicator (RI)       |

## ■ J25: Wake On LAN Connector

| PIN No. | Description |
|---------|-------------|
| 1       | 5VSB        |
| 2       | GND         |
| 3       | PME#        |

## ■ JP3: KEYLOCK Connector

| PIN No. | Description |
|---------|-------------|
| 1       | VCC         |
| 2       | N/C         |
| 3       | GND         |
| 4       | KEYLOCK     |
| 5       | GND         |

## ■ JP5: IR Connector

| PIN No. | Description |
|---------|-------------|
| 1       | 5V          |
| 2       | IRRXH       |
| 3       | IRRX        |
| 4       | GND         |
| 5       | IRTX        |

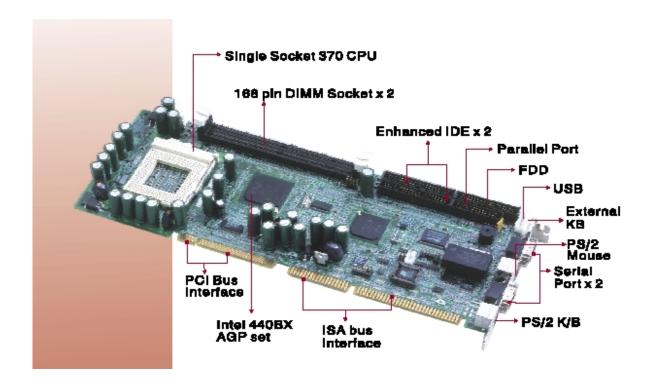

## Note: Watch Dog Timer

## Watch Dog Timer Working Procedure

The Watch Dog Timer (WDT) is the special hardware device. The WDT function is to monitor the computer system whether work normally, otherwise, it will have some measures to fix up the system.

It contains a receivable SQW signal from RTC, and could set time and can clear the counter function. When time is up, WDT can send Reset or NMI signal.

Operator has to write a value into WDT Configuration Register (Write the control value to the Configuration Port), and clear WDT counter (read the Configuration Port).

Watch Dog Timer character and function

| WDT Configuration port  | F2       | Default at F2                     |
|-------------------------|----------|-----------------------------------|
| Watch Dog Timer         | Disabled | 1. Default at disabled            |
|                         | Enabled  | 2. Enabled for user's programming |
| WDT Time out active for | Reset    | Default at Reset                  |
|                         | NMI      |                                   |
| WDT Active Time         | 1 sec    | Default at 64 sec                 |
|                         | 2 sec    |                                   |
|                         | 4 sec    |                                   |
|                         | 8 sec    |                                   |
|                         | 16 sec   |                                   |
|                         | 32 sec   |                                   |
|                         | 64 sec   |                                   |

## Watch Dog Timer Control Register

The Watch Dog Timer Control Register is to control the WDT working mode. You can write the value to WDT Configuration Port.

The following is the Control Register bit definition.

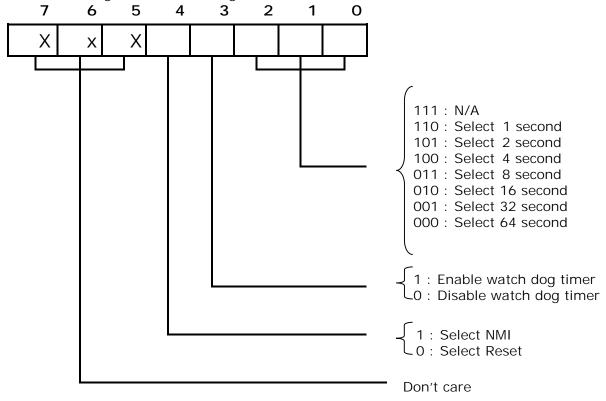

## Watch Dog Timer Programming Procedure

#### • Power on or reset the system

The initial value of WDT Control Register (D4~D0) is zero, when power is on or reset the system. The following means the initial value of WDT (00000000b):

| Bit     | Value | Mean                    |  |
|---------|-------|-------------------------|--|
| 4       | 0     | Select Reset            |  |
| 3       | 0     | Disable watch dog timer |  |
| 2, 1, 0 | 000   | Select 64 second        |  |

## Initialize the SQW of RTC (set SQW output period=0.5 second)

To initialize the SQW of RTC processor is to set the SQW signal which is output period=0.5 second. It offers the basic frequency of the WDT counter.

The following is an example of **initializing the SQW signal program** in Intel 8086 assembly language.

```
; (Generate SQW = 0.5 Sec.)
 Mov dx, 70h
      ax, OAh
Mov
Out
      dx, al
                   ; Out port 70h = 0Ah
Mov
      dx, 71h
Mov
      ax, 2Fh
Out
      dx, al
                   ; Out port 71h = 2Fh
; (enable the SQW output)
 Mov dx, 70h
Mov
      ax, OBh
Out
      dx, al
                   ; Out port 70h = 0Bh
Mov
      dx, 71h
      ax, OAh
Mov
Out dx, al
              ; Out port 71h = 0Ah
```

#### Clear the WDT

Repeatedly read WDT Configuration Port and the interval cannot be longer than the preset time, otherwise, the WDT will generate NMI or Reset signal for the system.

The following is an example of clear the WDT program in Intel 8086 assembly language.

```
; ( Clear the WDT)

Mov dx, F2h ; Setting the WDT configuration port
In al, dx
```

**Note:** Before running WDT, you must clear the WDT. It means to make sure the initial value is zero before enabling the WDT.

## WDT Control Register (Write to WDT configuration port)

You can set the WDT Control Register to control the WDT working mode. The initial value of the WDT Control Register is as the following.

```
; (Setting the WDT Control Register as AL)
```

Mov al, Oh; Setting initial value = 0 for the WDT Control Register

You must plan the option of following:

1. Select NMI or Reset: decide D4 value in F2.

i.e. Setting D4 = 0, then it select Reset

```
AND al, 11101111b; Select Reset
```

i.e. Setting D4 = 1, then it select NMI

```
OR al, 00010000b; Select NMI
```

2. Select the time-out intervals of WDT (decide the values of D2, D1, D0 in F2) Example: D2~D0 = 0, the time-out interval will be 64 sec.

```
AND al, 11111000b; Setting the time-out interval as 64 sec.
```

3. Enable or Disable the WDT (decide D3 value in F2)

i.e. D3=0, Disable the WDT

```
AND al, 11110111b; Disable the WDT
```

i.e. D3=1, Enable the WDT

```
OR al, 00001000b; Enable the WDT
```

After finishing the above setting, you must be output for the Control Register's value to the WDT Configuration Port. Then WDT will start according to the above setting.

MOV dx, F2h ; Setting WDT Configuration Port

OUT dx, al ; Output the Control Register Value

 $\bullet$  You should build in a mechanism in the program to continue to read the WDT

Configuration Port for clearing WDT before the time out.

## Chapter 3 AWARD BIOS Setup

Award's BIOS ROM has a built-in Setup program that allows users to modify the basic system configuration. This type of information is stored in battery-backed RAM (CMOS RAM) so that it retains the Setup information when the power is turned off.

Note: The picture in this document is subject to change without prior notice

## **Entering Setup**

Power on the computer and press <Del> immediately will allow you to enter Setup. The other way to enter Setup is to power on the computer, when the below message appears briefly at the bottom of the screen during the POST (Power On Self Test), press <Del> key or simultaneously press <Ctrl>, <Alt>, and <Esc> keys.

TO ENTER SETUP BEFORE BOOT PRESS <CTRL-ALT-ESC> OR <DEL> KEY

If the message disappears before you respond and you still wish to enter Setup, restart the system to try again by turning it OFF then ON or pressing the "RESET" button on the system case. You may also restart by simultaneously pressing <Ctrl>, <Alt>, and <Delete> keys. If you do not press the keys at the correct time and the system does not boot, an error message will be displayed and you will again be asked to,

PRESS <F1> TO CONTINUE, <CTRL-ALT-ESC> OR <DEL> TO ENTER SETUP

## Control Keys

| Up arrow       | Move to previous item                                                                                                    |
|----------------|----------------------------------------------------------------------------------------------------|
| Down arrow     | Move to next item                                                                                                    |
| Left arrow     | Move to the item in the left hand                                                                                                    |
| Right arrow    | Move to the item in the right hand                                                                                                    |
| Esc key        | Main Menu Quit and not save changes into CMOS Status Page Setup Menu and Option Page Setup Menu Exit current page and return to Main Menu |
| PgUp / "+" key | Increase the numeric value or make changes                                                                                                |
| PgDn / "-" key | Decrease the numeric value or make changes                                                                                                |
| F1 key         | General help, only for Status Page Setup Menu and Option Page Setup Menu                                                                  |
| (Shift)F2 key  | Change color from total 16 colors. F2 to select color forward, (Shift) F2 to select color backward                                        |
| F3 key         | Reserved                                                                                                    |
| F4 key         | Reserved                                                                                                    |
| F5 key         | Restore the previous CMOS value from CMOS, only for Option Page Setup Menu                                                                |
| F6 key         | Load the default CMOS value from BIOS default table, only for Option Page Setup Menu                                                      |
| F7 key         | Load the Setup default , only for Option Page Setup Menu                                                                                  |
| F8 key         | Reserved                                                                                                    |
| F9 key         | Reserved                                                                                                    |
| F10 key        | Save all the CMOS changes, only for Main Menu                                                                                             |

## Getting Help

#### Main Menu

The on-line description of the highlighted setup function is displayed at the bottom of the screen.

## Status Page Setup Menu/Option Page Setup Menu

Press F1 to pop up a small help window that describes the appropriate keys to use and the possible selections for the highlighted item. To exit the Help Window press <F1> or <Esc>.

## The Main Menu

Once you enter Award BIOS CMOS Setup Utility, the Main Menu (Figure 1) will appear on the screen. The Main Menu allows you to select from ten setup functions and two exit choices. Use arrow keys to select among the items and press <Enter> to accept or enter the sub-menu.

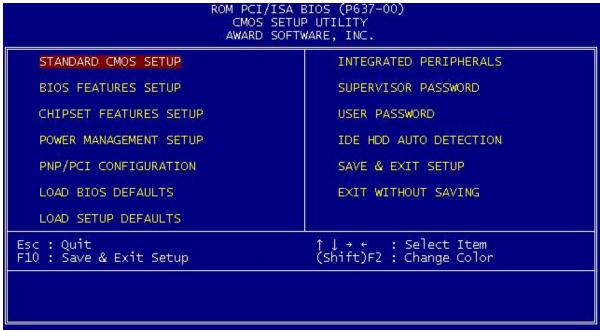

## **Standard CMOS Setup**

This setup page includes all the items in a standard compatible BIOS.

## **BIOS Features Setup**

This setup page includes all the items of Award special enhanced features.

## **Chipset features setup**

This setup page includes all the items of chipset special features.

## Power Management setup

This category determines how much power consumption for system after selecting below items..

### PNP/PCI Configuration

This category specifies the assignment of all the IRQ's and DMA's

## Load BIOS defaults

BIOS defaults indicates the most appropriate value of the system parameter which the system would be in minimum performance. The OEM manufacturer may change the defaults through MODBIN before the binary image burn into the ROM.

## Load setup defaults

Chipset defaults indicates the values required by the system for the maximum performance. The OEM manufacturer may change to defaults through MODBIN before the binary image burn into the ROM.

## **Integrated Peripherals**

This category allows you to set up all the on board I/O controllers like IDE, SCSI, FDC, etc,.

## Supervisor/User Password

Change, set, or disable password of supervisor or user. It allows you to limit access to the system and Setup, or just to Setup.

#### **IDE HDD auto detection**

Automatically configure hard disk parameters.

## Save & exit setup

Save CMOS value changes to CMOS and exit setup.

### Exit without save

Abandon all CMOS value changes and exit setup.

## Standard CMOS Setup Menu

The items in Standard CMOS Setup Menu are divided into 10 categories. Each category includes no, one or more than one setup items. Use the arrow keys to highlight the item and then use the <PgUp> or <PgDn> keys to select the value you want in each item.

```
ROM PCI/ISA BIOS (P637-00)
                                 STANDARD CMOS SETUP
                                 AWARD SOFTWARE, INC.
   Date (mm:dd:yy) : Wed, May 16 2001
Time (hh:mm:ss) : 13 : 35 : 45
   HARD DISKS
                          TYPE
                                            CYLS HEAD PRECOMP LANDZ SECTOR
                                                                                  MODE
                                    SIZE
   Primary Master
                              0
                                       0
                                                0
                                                     0
                                                                       0
                                                                                  AUTO
   Primary Slave
Secondary Master
                                                     Ô
                                                               0
                              0
                                       0
                                                                      0
                                                                               0
                                                0
                                                                                  AUTO
                             0
                                       0
                                                     0
                                                                      0
                                                                                   AUTO
   Secondary Slave
                                                                       Ō.
                                                                                  AUTO
   Drive A: 1.44M, 3.5 in.
   Drive B : None
Floppy 3 Mode Support : Disabled
   LCD&CRT : Both
   Halt On : All Errors
ESC : Quit
                                          : Select Item
                                                                  PU/PD/+/- : Modify
                              (Shift)F2 : Change Color
F1 : Help
```

## **Date**

The date format is <day>, <date> <month> <year>. Press <F3> to show the calendar.

| day   | The day of week, from Sun to Sat, determined by the BIOS, is read only                                |
|-------|----------------------------------------------------------------------------------------------------|
| date  | The date, from 1 to 31 (or the maximum allowed in the month), can key in the numerical / function key |
| month | The month, Jan through Dec                                                                            |
| year  | The year, depend on the year of BIOS                                                                  |

#### Time

The time format is <hour> <minute> <second>. which accepts both function key or numerical key The time is calculated based on the 24-hour military-time clock. For example, 1 p.m. is 13:00:00.

Primary Master/Primary Slave/Secondary Master/Secondary Slave

The categories identify the types of 2 channels that have been installed in the computer.

If a hard disk has not been installed select NONE and press <Enter>.

#### Drive A type/Drive B type

The category identifies the types of floppy disk drive A or drive B that have been installed in the computer.

| None          | No floppy drive installed                                    |
|---------------|--------------------------------------------------------------|
| 360K, 5.25 in | 5-1/4 inch PC-type standard drive; 360 kilobyte capacity     |
| 1.2M, 5.25 in | 5-1/4 inch AT-type high-density drive; 1.2 megabyte capacity |
| 720K, 3.5 in  | 3-1/2 inch double-sided drive; 720 kilobyte capacity         |
| 1.44M, 3.5 in | 3-1/2 inch double-sided drive; 1.44 megabyte capacity        |
| 2.88M, 3.5 in | 3-1/2 inch double-sided drive; 2.88 megabyte capacity        |

#### Floppy 3 Mode Support:

The category determines whether the floppy 3 mode support is enabled or not.

## LCD&CRT:

On board VGA select display type.

| Type<br>CRT | Function              |
|-------------|-----------------------|
| CRT         | Boot from CRT only    |
|             | Boot on LCD only      |
| BOTH        | Boot both LCD and CRT |
| AUTO        | Boot on CRT or LCD    |

#### **Error halt**

The category determines whether the computer will stop if an error is detected during power up.

| No Errors         | Whenever the BIOS detects a non-fatal error the system will be stopped and you will be prompted. |
|-------------------|--------------------------------------------------------------------------------------------------|
| All Errors        | The system boot will not be stopped for any error that may be detected.                          |
| All, But Keyboard | The system boot will not stop for a keyboard error; it will stop for all other errors.           |
| All, But Diskette | The system boot will not stop for a disk error; it will stop for all other errors.               |
| All, But Disk/Key | The system boot will not stop for a keyboard or disk error; it will stop for all other errors.   |

#### Memory

The category is display-only which is determined by POST (Power On Self Test) of the BIOS.

#### Base Memory

The POST of the BIOS will determine the amount of base (or conventional) memory installed in the system. The value of the base memory is typically 512K for systems with 512K memory installed on the motherboard, or 640K for systems with 640K or more memory installed on the motherboard.

#### **Extended Memory**

The BIOS determines how much extended memory is present during the POST. This is the amount of memory located above 1MB in the CPU's memory address map.

#### Other Memory

This refers to the memory located in the 640K to 1024K address space. This is memory that can be used for different applications. DOS uses this area to load device drivers to keep as much base memory free for application programs. Most use for this area is Shadow RAM.

#### **Total Memory**

System total memory is the sum of basic memory, extended memory, and other memory.

## BIOS Features Setup Menu

```
ROM PCI/ISA BIOS (P637-00)
                                     BIOS FEATURES SETUP
                                     AWARD SOFTWARE, INC.
Virus Warning
                                                             BIOS Shadow
BFFF Shadow
                                     Disabled
                                                    Video
                                                                                 Enabled
                                                                                Disabled
Disabled
CPU Internal Cache
                                      Enabled
                                                    C8000-CBFFF
External Cache
                                                    CC000-CFFFF
                                                                   Shadow
                                     Enabled.
                                     Enabled
                                                    D0000-D3FFF Shadow
                                                                                 Disabled
CPU L2 Cache ECC Checking
                                                    D4000-D7FFF Shadow
Processor Number Feature
                                     Enabled
                                                                                Disabled
Quick Power On Self Test
                                     Disabled
                                                    D8000-DBFFF Shadow
                                                                                 Disabled
                                      A,C,SCSI
                                                    DC000-DFFFF Shadow
Boot Sequence
Swap Floppy Drive
Boot Up NumLock Status
Gate A20 Option
                                     Disabled
Off
                                      Fast
Typematic Rate Setting
Typematic Rate (Chars/Sec)
Typematic Delay (Msec)
                                     Enabled
                                      30
                                      250
Security Option
PCI/VGA Palette Snoop
                                      Setup
                                     Disabled
                                                                            \uparrow\downarrow\rightarrow\leftarrow : Select Item PU/PD/+/- : Modify
OS Select For DRAM > 64MB
                                   : Non-052
                                                    ESC
                                                            Quit
                                                            Help
                                                    F5
                                                            Old Values
                                                                            (Shift)F2
                                                                                         : Color
                                                    F6
                                                            Load BIOS Defaults
                                                            Load Setup Defaults
```

## **Virus Warning**

This category flashes on the screen. During and after the system boots up, any attempt to write to the boot sector or partition table of the hard disk drive will halt the system and the following error message will appear, in the mean time, you can run an anti-virus program to locate the problem.

| ! WARNING !                                    |  |
|------------------------------------------------|--|
| Disk boot sector is to be modified             |  |
| Type "Y" to accept write or "N" to abort write |  |
| Award Software, Inc.                           |  |

| Enabled  | Activates automatically when the system boots up causing a warning message to appear when anything attempts to access the boot sector or hard disk partition table. |
|----------|----------------------------------------------------------------------------------------------------|
| Disabled | No warning message to appear when anything attempts to access the boot sector or hard disk partition table.                                                         |

Note: This function is available only for DOS and other OSes that do not trap INT13.

#### CPU Internal Cache/External Cache

These two categories speed up memory access. However, it depends on CPU/chipset design. The default value is Enabled. If your CPU has no Internal Cache then this item "CPU Internal Cache" will not be shown.

|          | <del>-</del>  |
|----------|---------------|
| Enabled  | Enable cache  |
| Disabled | Disable cache |

## CPU L2 Cache ECC Checking

This category could turn on the ECC of Pentium III L 2 Cache or just disable it.

| Enabled  | Enable L2 ECC  |
|----------|----------------|
| Disabled | Disable L2 ECC |

## **Quick Power On Self Test**

This category speeds up Power On Self Test (POST) after you power on the computer. If it is set to Enabled, BIOS will shorten or skip some check items during POST.

| Enabled  | Enable quick POST |
|----------|-------------------|
| Disabled | Normal POST       |

### **Boot Sequence**

This category determines which drive computer searches first for the disk operating system (i.e., DOS). Default value is A,C.

| A, C, SCSI  | Default |
|-------------|---------|
| C, A, SCSI  |         |
| C, CDROM, A |         |
| CDROM, C, A |         |
| D, A, SCSI  |         |
| E, A, SCSI  |         |
| F, A, SCSI  |         |
| SCSI, A, C  |         |
| SCSI, C, A  |         |
| C only      |         |
| LS/ZIP, C   |         |

## **Swap Floppy Drive**

This item allows you to determine whether enable the swap floppy drive or not.

The choice: Enabled/Disabled.

## **Boot Up Floppy Seek**

During POST, BIOS will determine if the floppy disk drive installed is 40 or 80 tracks. 360K type is 40 tracks while 760K, 1.2M and 1.44M are all 80 tracks.

| Enabled  | BIOS searches for floppy disk drive to determine if it is 40 or 80 tracks. Note that BIOS can not tell from 720K, 1.2M or 1.44M drive type as they are all 80 tracks. |
|----------|----------------------------------------------------------------------------------------------------|
| Disabled | BIOS will not search for the type of floppy disk drive by track number. Note that there will not be any warning message if the drive installed is 360K.               |

## **Boot Up NumLock Status**

The default value is On

|   | THE GERGER VALGE IS STILL |                       |
|---|---------------------------|-----------------------|
|   | On                        | Keypad is number keys |
| ĺ | Off                       | Keypad is arrow keys  |

## **Gate A20 Option**

| Normal | The A20 signal is controlled by keyboard controller or chipset hardware.           |
|--------|------------------------------------------------------------------------------------|
| Fast   | Default: Fast. The A20 signal is controlled by Port 92 or chipset specific method. |

## **Typematic Rate Setting**

This determines the typematic rate.

| Enabled  | Enable typematic rate and typematic delay programming                            |
|----------|----------------------------------------------------------------------------------|
| Disabled | Disable typematic rate and typematic delay programming. The system BIOS will use |
|          | default value of this 2 items and the default is controlled by keyboard.         |

## Typematic Rate (Chars/Sec)

| 6  | 6 characters per second  |
|----|--------------------------|
| 8  | 8 characters per second  |
| 10 | 10 characters per second |
| 12 | 12 characters per second |
| 15 | 15 characters per second |
| 20 | 20 characters per second |
| 24 | 24 characters per second |
| 30 | 30 characters per second |

## Typematic Delay (Msec)

When holding a key, the time between the first and second character displayed.

| 250  | 250 msec  |
|------|-----------|
| 500  | 500 msec  |
| 750  | 750 msec  |
| 1000 | 1000 msec |

## **Security Option**

This category allows you to limit access to the system and Setup, or just to Setup.

| System | The system will not boot and access to Setup will be denied if the correct password is not entered at the prompt. |
|--------|----------------------------------------------------------------------------------------------------|
| Setup  | The system will boot, but access to Setup will be denied if the correct password is not entered at the prompt.    |

Note: To disable security, select PASSWORD SETTING at Main Menu and then you will be asked to enter password. Do not type anything and just press <Enter>, it will disable security. Once the security is disabled, the system will boot and you can enter Setup freely.

## PCI/VGA Palette Snoop

Enable PCI controller support PCI/VGA palette snoop or not, if enabled, VGA cycle will transfer to ISA bus. If disabled, VGA cycle only transfer to PCI bus.

## **OS Select for DRAM 64MB**

This segment is specifically created for OS/2 when DRAM is larger than 64MB. If your operating system is OS/2 and DRAM used is larger the 64MB, you have to select "OS 2", otherwise, non-OS2, default is NON-OS2.

#### **Video BIOS Shadow**

It determines whether video BIOS will be copied to RAM, however, it is optional from chipset design. Video Shadow will increase the video speed.

| Enabled  | Video shadow is enabled  |
|----------|--------------------------|
| Disabled | Video shadow is disabled |

## C8000 - CFFFF Shadow/D8000 - DFFFF Shadow

These categories determine whether optional ROM will be copied to RAM by 16K byte or 32K byte per/unit and the size depends on chipset.

| Enabled  | Optional shadow is enabled  |
|----------|-----------------------------|
| Disabled | Optional shadow is disabled |

#### Note:

- $1. \, \text{For C8000-DFFFF}$  option-ROM on PCI BIOS , BIOS will automatically enable the shadow RAM. User does not have to select the item.
- 2. IDE second channel control:

Enable: enable secondary IDE port and BIOS will assign IRQ15 for this port.

Disable: disable secondary IDE port and IRQ15 is available for other device. The item is optional only for PCI BIOS.

3. Some of the sound cards have an onboard CD-ROM controller which uses IDE Secondary Port. In order to avoid PCI IDE conflict, the IDE secondary channel control has to select "disable" then CD-ROM can work.

## Chipset Features Setup Menu

Since the features in this section are related to the chipset in the CPU board and all are optimized, you are not recommended to change the default settings in the setup table, unless you know very detailed of the chipset features.

```
ROM PCI/ISA BIOS (P637-00)
CHIPSET FEATURES SETUP
                                         AWARD SOFTWARE, INC.
Auto Configuration
                                        Enabled
                                                           Auto Detect DIMM/PCI Clk : Enabled
EDO DRAM Speed Selection
EDO CASX# MA Wait State
EDO RASX# Wait State
SDRAM RAS-to-CAS Delay
                                        60ns
                                                           Spread Spectrum
                                                                                                   Disabled
                                                           CPU Host Clock (CPU/PCI) : Default
                                        213
SDRAM RAS Precharge Time
SDRAM CAS latency Time
SDRAM Precharge Control
                                     : Disabled
DRAM Data Integrity Mode
System BIOS Cacheable
Video BIOS Cacheable
                                     : Non-ECC
                                     : Enabled
                                     : Enabled
8 Bit I/O Recovery Time : 1
16 Bit I/O Recovery Time : 1
Memory Hole At 15M-16M : D
                                     : Disabled
                                                           ESC
                                                                                     ↑↓→← : Select Item
PU/PD/+/- : Modify
Passive Release
                                     : Enabled
                                                                   Quit
Delayed Transaction
AGP Aperture Size (MB)
                                                           F1
F5
F6
                                     : Disabled
                                                                    Help
                                                                    Old Values
                                                                                     (Shift)F2
                                                                                                    : Color
                                                                    Load BIOS Defaults
                                                                    Load Setup Defaults
```

## **Auto Configuration**

Auto Configuration selects predetermind optional values of chipset parameters. When Disabled, chipset parameters revert to setup information stored inCMOS. Many fields in this screen are not available when Auto Configuration is Enabled. The Choice: Enabled, Disabled.

## **EDD DRAM Speed Selection**

The DRAM timing is controlled by the DRAM Timing Registers. The timings programmed into this register are dependent on the system design. Slower rates may be required in certain system designs to support loose layouts or slow memory.

|      | DRAM Timing Type |
|------|------------------|
| 60ns | DRAM Timing Type |

#### **EDO CASx# MA Wait State**

You could select the timing control type of EDO DRAM CAS MA (memory address bus). The Choice: 1, 2.

## **EDO RASx# Wait State**

You could select the timing control type of EDO DRAM RAS MA (memory address bus). The Choice: 1, 2.

## SDRAM RAS-to-CAS Delay

You can select RAS to CAS Delay time in HCLKs of 2/2 or 3/3. The system board designer should set the values in this field, depending on the DRAM installed. Do not change the values in this fiels unless you change specifications of the installed DRAM or the installed CPU. The Choice: 2, 3.

#### **SDRAM RAS Precharge Time**

Defines the length of time for Row Address Strobe is allowed to precharge. The Choice: 2, 3.

#### **SDRAM CAS latency Time**

You can select CAS latency time in HCLKs of 2/2 or 3/3. The system board designer should set the values in this field, depending on the DRAM installed. Do not change the values in this field unless you change specifications of the installed DRAM or the installed CPU.

#### **DRAM Data Integrity Mode**

Select Parity or ECC (ERROR-CORRECTING CODE), according to the type of installed DRAM.

#### System Bios Cacheable

Select Enabled allows caching of the system BIOS ROM at F000h-FFFFFh, resulting in better system performance. However, if any program writes to this memory area, a system error may result

| Enabled  | BIOS access cached     |
|----------|------------------------|
| Disabled | BIOS access not cached |

## **Video BIOS Cacheable**

Select Enable allows caching of the video BIOS ROM AT C0000h-F7FFFh, resulting in better video performance. However, if any program writes to this memory area, a system error may result

| Enabled  | Video BIOS access cached     |
|----------|------------------------------|
| Disabled | Video BIOS access not cached |

## Video RAM Cacheable

Select Enabled allows caching of the video RAM, resulting in better system performance. However, if any program writes tothis memory area, a system error may result.

## 8 Bit I/O Recovery Time

The recovery time is the length of time, measured in CPU clocks, which the system will delay after the completion of an input/output request. This delay takes place because the CPU is operationg so much faster than the input/output bus that the CPU must be delayed to allow for the completion of the I/O. This itm allows you to determine the recovery time allowed for 8 bit I/O. Choices are from NA, 1 to 8 CPU clocks.

## 16 Bit I/O Recovery Time

This item allows you to determine the recovery time allowed for 16 bit I/O. Choices are from NA, 1 to 4 CPU clocks

## Memory Hole At 15M-16M.

In order to improve performance, certain space in memory can be reserved for ISA cards.. This memory must be mapped into the memory space below 16 MB.

| Enabled  | Memory hole supported.    |
|----------|---------------------------|
| Disabled | Memory hole not supported |

## Passive Release

When Enabled, CPU to PCI bus accesses are allowed druing passive release. Othersiwe, the arbiter only accepts another PCI master access to local DRAM. The Choice: Enabled, Disabled.

## **Delay Transaction**

The chipset has an embedded 32-bit posted write buffer to support delay transactions cycles.. Select Enabled to support compliance with PCI specification version 2.1

## **AGP Aperture Size (MB)**

Select the size of the Accelerated Graphics Port (AGP) aperture. The aperture is a portion of the PCI memory address range dedicated for graphics memory address space. Host cycles that hit the aperture range are forwarded to the AGP without any translation.

The choice: 4, 8, 16, 32, 64, 128, 256

## **Auto Detect DIMM/PCI CIk**

When enabled, this item will auto detect if the DIMM and PCI socket have devices and will send clock signal to DIMM and PCI devices. When disabled, it will send the clock signal to all DIMM and PCI socket. The choice: Enabled, Disabled.

## **Spread Spectrum**

This item allows you to enable/disable the spread spectrum modulate.

The choice: Enabled, Disabled.

## **CPU Host Clock (CPU / PCI )**

This item allows you to slightly adjust the clock frequency.

The choice: 66MHZ~100MHZ.

## Power Management Setup

The Power management setup will appear on your screen like this:

```
ROM PCI/ISA BIOS (P637-00)
                                       POWER MANAGEMENT SETUP
                                        AWARD SOFTWARE, INC.
ACPI function
                               : Disabled
                                                          ** Reload Global Timer Events **
                                                          IRQ[3-7,9-15],NMI
Primary IDE 0
Primary IDE 1
                                                                                        : Disabled
: Disabled
Power Management
                               : User Define
PM Control by APM
Video Off After
                               : Yes
                               : Standby
                                                                                        : Disabled
                                                          Secondary IDE 0
Secondary IDE 1
Floppy Disk
Serial Port
Parallel Port
Doze Mode
                               : Disable
                                                                                        : Disabled
Standby Mode
Suspend Mode
HDD Power Down
                                                                                        : Disabled
                               : Disable
                                                                                        : Disabled
                               : Disable
                                                                                        : Enabled
                               : Disable
                                                                                         : Disabled
Throttle Duty Cycle : 62.5%
PCI/VGA Act-Monitor : Disabled
Soft-Off by PWR-BTTN : Instant-Off
IRQ 8 Break Suspend : Disabled
                                                                                    ↑↓→← : Select Item
PU/PD/+/- : Modify
                                                                : Quit
                                                          F1
F5
F6
                                                                : Help
                                                                                    (Shift)F2
                                                                : Old Values
                                                                                                   : Color
                                                                 Load BIOS Defaults
                                                                   Load Setup Defaults
```

## **ACPI Function**

This item allows you to Enable/Disable the Advanced Configuration and Power Interface (ACPI). The Choice: Enabled, Disabled.

## **Power Management**

This category allows you to select the type (or degree) of power saving and is directly related to the following modes:

- Doze Mode
- 2. Standby Mode
- Suspend Mode
- 4. HDD Power Down

There are four selections for Power Management, three of which have fixed mode settings.

| Disabled (default) | No power management. Disables all four modes                                                                                                    |
|--------------------|----------------------------------------------------------------------------------------------------|
| Min. Power Saving  | Minimum power management. Doze Mode = 1 hr. Standby Mode = 1 hr.,                                                                                                    |
|                    | Suspend Mode = 1 hr., and HDD Power Down = 15 min.                                                                                                    |
| Max. Power Saving  | Maximum power management. Doze Mode = 1 min., Standby Mode = 1 min.,                                                                                                    |
|                    | Suspend Mode = 1 min., and HDD Power Down = 1 min.                                                                                                    |
| User Define        | Allows you to set each mode individually. When not disabled, each of the ranges are from 1 min. to 1 hr. except for HDD Power Down which ranges from 1 min. to 15 min. and disable. |

#### PM Control by APM

When enabled, an Advanced Power Management device will be activated to enhance the Max. Power Saving mode and stop the CPU internal clock.

If the Max. Power Saving is not enabled, this will be preset to No.

## **Video Off Method**

This determines the manner in which the monitor is blanked.

| V/H SYNC+Blank | +Blank This selection will cause the system to turn off the vertical and horizontal |  |  |  |  |  |  |  |
|----------------|-------------------------------------------------------------------------------------|--|--|--|--|--|--|--|
|                | synchronization ports and write blanks to the video buffer.                         |  |  |  |  |  |  |  |
| Blank Screen   | This option only writes blanks to the video buffer.                                 |  |  |  |  |  |  |  |

| DPMS | Initial display power management signaling. |
|------|---------------------------------------------|

#### **Video Off After**

When enabled, this feature allows the VGA adapter to operate in a power saving mode.

| N/A     | Monitor will remain on during power saving modes.             |  |  |  |  |
|---------|---------------------------------------------------------------|--|--|--|--|
| Suspend | Monitor blanked when the systems enters the Suspend mode.     |  |  |  |  |
| Standby | Monitor blanked when the system enters Standby mode.          |  |  |  |  |
| Doze    | Monitor blanked when the system enters any power saving mode. |  |  |  |  |

#### **Doze Mode**

When enabled and after the set time of system inactivity, the CPU clock will run at slower speed while all other devices still operate at full speed.

## **Standby Mode**

| 1. Disabled                                                                       | System will never enter STANDBY mode |  |  |  |  |  |  |
|-----------------------------------------------------------------------------------|--------------------------------------|--|--|--|--|--|--|
| 2. 1 Min Defines the continuous idle time before the system entering STANDBY mode |                                      |  |  |  |  |  |  |
| 2 Min                                                                             |                                      |  |  |  |  |  |  |
| 4 Min if any item defined in (J) is enabled & active, STANDBY timer will be reloa |                                      |  |  |  |  |  |  |
| 6 Min                                                                             |                                      |  |  |  |  |  |  |
| 8 Min                                                                             |                                      |  |  |  |  |  |  |
| 10 Min                                                                            |                                      |  |  |  |  |  |  |
| 20 Min                                                                            |                                      |  |  |  |  |  |  |
| 30 Min                                                                            |                                      |  |  |  |  |  |  |
| 40 Min                                                                            |                                      |  |  |  |  |  |  |
| 1 Hr                                                                              |                                      |  |  |  |  |  |  |

### **Suspend Mode**

When enabled and after the set time of system inactivity, all devices except the CPU will be shut off.

#### **HDD Power Down**

When enabled and after the set time of system inactivity, the hard disk drive will be powered down while all other devices remain active.

### **Throttle Duty Cycle**

When the system enters Doze mode, the CPU clock runs only part of the time.

You may select the percent of time that the clock runs.

The Choice: 12.5%, 25.0%, 37.5%, 50.0%, 62.5%, 75.0%

## PCI/VGA Active Monitor

When Enabled, any video activity restarts the global timer for Standby mode.

The Choice: Enabled, Disabled.

#### PowerOn by Ring

An input signal on the serial Ring Indicator (RI) line (in other words, an incoming call on the modem) awakens the system from a soft off state.

The Choice: Enabled, Disabled.

#### IRQ 8 Break Suspend

You can Enable or Disable monitoring of IRQ8 so it does not awaken the system from Suspend mode. The Choice: Enabled, Disabled.

#### **Reload Global Timer Events**

When Enabled, an event occurring on each device listed below restarts the global time for Standby mode.

IRQ[3 -7, 9-15], NMI Primary IDE 0 Primary IDE 1 Secondary IDE 0 Secondary IDE 1 Floppy Disk

Serial Port Parallel Port

## PnP/PCI Configuration

This section describes configuring the PCI bus system. PCI, or **P**eripheral **C**omponent **I**nterconnect, is a system which allows I/O devices to operate at speeds nearing the speed the CPU itself uses when communicating with its own special components. This section covers some very technical items and it is strongly recommended that only experienced users should make any changes to the default settings.

```
ROM PCI/ISA BIOS (P637-00)
                                PNP/PCI CONFIGURATION
                                 AWARD SOFTWARE, INC.
PNP OS Installed
                                               Assign IRQ For VGA
                                                                       : Enabled
                                               Slot 1 Use IRQ No.
Slot 2 Use IRQ No.
Resources Controlled By : Manual
Reset Configuration Data : Disabled
                                                                       : Auto
                                                                       : Auto
                                                Slot 3 Use IRQ No.
                                                                       : Auto
IRQ-3
        assigned to : PCI/ISA PnP
                                               Slot 4 Use IRQ No.
                                                                       : Auto
                        PCI/ISA PnP
PCI/ISA PnP
PCI/ISA PnP
IRO-4
        assigned to
IRQ-5
IRQ-7
        assigned to
                                               Used MEM base addr
                                                                       : N/A
        assigned to assigned to
IRQ-9
                        PCI/ISA PnP
                                               Assign IRQ For USB : Disabled
IRQ-10 assigned to
                        PCI/ISA PnP
IRQ-11 assigned to
                                               PCI Latency Timer(CLK):
                        PCI/ISA PnP
IRQ-12
                        PCI/ISA PnP
        assigned to
IRQ-14 assigned to
                        PCI/ISA PnP
PCI/ISA PnP
IRQ-15 assigned to
        assigned to assigned to
DMA-0
                        PCI/ISA PnP
DMA-1
                        PCI/ISA PnP
                                               ESC
                                                                     ↑↓→+ : Select Item
                                                    : Quit
DMA-3
        assigned to
                         PCI/ISA PnP
                                                F1
                                                      Help
                                                                     PU/PD/+/- : Modify
                                               F5
DMA-5
        assigned to
                        PCI/ISA PnP
                                                      Old Values
                                                                     (Shift)F2 : Color
                        PCI/ISA PnP
                                               F6
F7
DMA-6
        assigned to
                                                      Load BIOS Defaults
                                                      Load Setup Defaults
DMA-7
        assigned to
                        PCI/ISA PnP
```

#### **PNP OS Installed**

Select Yes if the system operating environment is Plug-and-Play aware (e.g.Windows 95). The Choice: Yes and No.

## **Resource Controlled by**

The Award Plug and Play BIOS can automatically configure all the boot and Plug and Play-compatible devices. If you select Auto, all the interrupt request (IRQ) and DMA assignment fields disappear, as the BIOS automatically assigns them.

The choice: Auto and Manual.

#### **Reset Configuration Data**

Normally, you leave this field Disabled. Select Enabled to reset Extended System Configuration Data (ESCD) when you exit Setup if you have installed a new add-on and the system reconfiguration has caused such a serious conflict that the operating system cannot boot. The choice: *Enabled* and *Disabled*.

#### Assing IRQ For VGA

Assing IRQ for VGA : Enabled Not assign IRQ for VGA : Disabled

## IRQ n Assigned to

When resources are controlled manually, assign each system interrupt as one of the following types, depending on the type of device using the interrupt:

Legacy ISA Devices compliant with the original PC AT bus specification, requiring a specific interrupt (such as IRQ4 for serial port 1).

PCI/ISA PnP Devices compliant with the Plug and Play standard, whether designed for PCI or ISA bus architecture.

When resources are controlled manually, assign each system DMA channel as one of the following types, depending on the type of device using the interrupt:

Legacy ISA Devices compliant with the original PC AT bus specification, requiring a specific DMA channel

PCI/ISA PnP Devices compliant with the Plug and Play standard, whether designed for PCI or ISA bus architecture.

## Slot 1 use IRQ No

Assign IRQ to slot 1, 2, 3, 4 by User or Auto.

#### **Used MEM base addr**

Select a base address for the memory area used by any peripheral that requires high memory. The Choice: C800, CC00, D000, D400, D800, DC00, N/A.

## **Assing IRQ For USB**

Assing IRQ for USB : Enabled Not assign IRQ for USB : Disabled

## **PCI Latency Timer (CLK)**

Adjust PCI Latency Timer by users.

## Integrated Peripherals

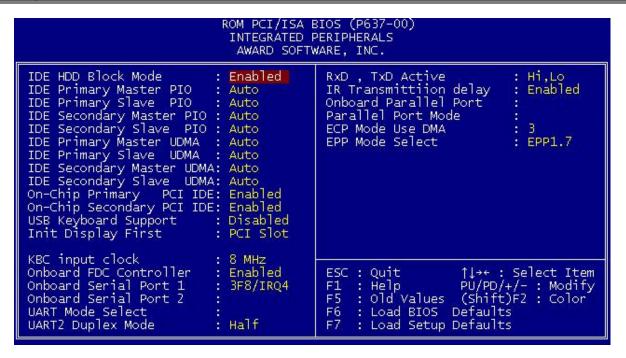

#### **IDE HDD Block Mode**

This allows your hard disk controller to use the fast block mode to transfer data to and from your hard disk drive (HDD).

| Enabled  | IDE controller uses block mode.    |
|----------|------------------------------------|
| Disabled | IDE controller uses standard mode. |

## **IDE Primary/Secondary Master/Slave PIO**

The four IDE PIO (Programmed Input/Output) fields let you set a PIO mode (0-4) for each of the four IDE devices that the onboard IDE interface supports. Modes 0 through 4 provide successively increased performance. In Auto mode, the system automatically determines the best mode for each device.

## IDE Primary/Secondary Master/Slave UDMA

Ultra DMA/33 implementation is possible only if your IDE hard drive supports it and the operating environment includes a DMA driver (Windows 95 OSR2 or a third-party IDE bus master driver). If your hard drive and your system software both support Ultra DMA/33, select Auto to enable BIOS support. The Choice: Auto, Disabled

## On-Chip Primary/Secondary PCI IDE

The integrated peripheral controller contains an IDE interface with support for two IDE channels. Select Enabled to activate each channel separately.

## **USB Keyboard support**

Select Enabled if your system contains a Universal Serial Bus (USB) controller and you have a USB keyboard. The Choice: Enabled, Disabled.

## **Init Display First**

For user to select to init AGP or PCI VGA first

## KBC input clock

Set the frequency for the keyboard controller input clock

## Onboard FDD Controller

This should be enabled if your system has a floppy disk drive (FDD) installed on the system board and you wish to use it. Even when so equipped, if you add a higher performance controller, you will need to disable this feature.

The Choice: Enabled, Disabled.

### Onboard Serial Port 1/Port 2

This item allows you to determine access onboard serial port 1/port 2 controller with which I/O address. The Choice: 3F8/IRQ4, 2F8/IRQ3, 3E8/IRQ4, 2F8/IRQ3, Disabled, Auto.

#### **UART Mode Select**

This item allows you to determine which Infra Red (IR) function of onboard I/O chip.

The Choice: IrDA 1.0, Standard, ASKIR, HPSIR.

## RxD, TxD Active

This item allows you to determine the active of RxD, TxD. The choice: "Hi,Hi", "Lo, Lo", "Lo, Hi", "Hi, Lo"

## IR Transmission delay

This item allows you to enable/disable IR transmission delay. The choice: Enabled, Disabled.

#### **Onboard Parallel Port**

This item allows you to determine access onboard parallel port controller with which I/O address. The choice: 378H/IRQ7, 278H/IRQ5, 3BCH/IRQ7, Disabled.

## Parallel Port Mode

Select an operating mode for the onboard parallel port. Select Compatible or Extended unless you are certain both your hardware and software support EPP or ECP mode.

The choice: SPP, ECP+EPP1.7, EPP1.7+SPP, EPP1.9+SPP, ECP, ECP+EPP1.9, and Normal.

#### **ECP Mode Use DMA**

Select a DMA channel for the port.

The choice: 3, 1.

#### **EPP Mode Select**

Select EPP port type 1.7or 1.9 The choice: EPP1.7, 1.9

## Supervisor/User Password Setting

You can set either supervisor or user password, or both of then. The differences between are:

supervisor password : can enter and change the options of the setup menus. user password : just can enter but do not have the right to change the

options of the setup menus.

When you select this function, the following message will appear at the center of the screen to assist you in creating a password.

#### ENTER PASSWORD:

Type the password, up to eight characters in length, and press <Enter>. The password typed now will clear any previously entered password from CMOS memory. You will be asked to confirm the password. Type the password again and press <Enter>. You may also press <Esc> to abort the selection and not enter a password.

To disable a password, just press <Enter> when you are prompted to enter the password. A message will confirm the password will be disabled. Once the password is disabled, the system will boot and you can enter Setup freely.

#### PASSWORD DISABLED.

When a password has been enabled, you will be prompted to enter it every time you try to enter Setup. This prevents an unauthorized person from changing any part of your system configuration.

Additionally, when a password is enabled, you can also require the BIOS to request a password every time your system is rebooted. This would prevent unauthorized use of your computer.

You determine when the password is required within the BIOS Features Setup Menu and its Security option (see Section 4). If the Security option is set to "System", the password will be required both at boot and at entry to Setup. If set to "Setup", prompting only occurs when trying to enter Setup.

## IDE HDD Auto Detection

The enhance IDE features was included in all Award BIOS. Will auto detect the HDD type.

#### Note:

To support LBA or LARGE mode of HDDs, there must be some softwares involved. All these softwares are located in the Award HDD Service Routine (INT 13h). It may be failed to access a HDD with LBA (LARGE) mode selected if you are running under a Operating System which replaces the whole INT 13h.

## Appendix: Power-On Boot

After you have made all the changes to CMOS values and the system cannot boot with the CMOS values selected in Setup, restart the system by turning it OFF then ON or Pressing the "RESET" button on the system case. You may also restart by simultaneously press <Ctrl>, <Alt>, and <Delete> keys. Upon restart the system, immediately press <Insert> to load BIOS default CMOS value for boot up.

## Appendix: BIOS Reference - POST Message

During the Power On Self Test (POST), if the BIOS detects an error requiring you to do something to fix, it will either sound a beep code or display a message.

If a message is displayed, it will be accompanied by:

PRESS F1 TO CONTINUE, CTRL-ALT-ESC OR DEL TO ENTER SETUP

**POST Beep** 

Currently there is only one beep code in BIOS. This code indicates that a video error has occurred and the BIOS cannot initialize the video screen to display any additional information. This beep code consists of a single long beep followed by two short beeps.

**Error Messages** 

One or more of the following messages may be displayed if the BIOS detects an error during the POST. This list includes messages for both the ISA and the EISA BIOS.

#### **CMOS BATTERY HAS FAILED**

CMOS battery is no longer functional. It should be replaced.

#### CMOS CHECKSUM ERROR

Checksum of CMOS is incorrect. This can indicate that CMOS has become corrupt. This error may have been caused by a weak battery. Check the battery and replace if necessary.

#### DISK BOOT FAILURE, INSERT SYSTEM DISK AND PRESS ENTER

No boot device was found. This could mean that either a boot drive was not detected or the drive does not contain proper system boot files. Insert a system disk into Drive A: and press <Enter>. If you assumed the system would boot from the hard drive, make sure the controller is inserted correctly and all cables are properly attached. Also be sure the disk is formatted as a boot device. Then reboot the system.

#### DISKETTE DRIVES OR TYPES MISMATCH ERROR - RUN SETUP

Type of diskette drive installed in the system is different from the CMOS definition. Run Setup to reconfigure the drive type correctly.

#### DISPLAY SWITCH IS SET INCORRECTLY

Display switch on the motherboard can be set to either monochrome or color. This indicates the switch is set to a different setting than indicated in Setup. Determine which setting is correct, and then either turn off the system and change the jumper, or enter Setup and change the VIDEO selection.

#### DISPLAY TYPE HAS CHANGED SINCE LAST BOOT

Since last powering off the system, the display adapter has been changed. You must configure the system for the new display type.

EISA Configuration Checksum Error PLEASE RUN EISA CONFIGURATION UTILITY

The EISA non-volatile RAM checksum is incorrect or cannot correctly read the EISA slot. This can indicate either the EISA non-volatile memory has become corrupt or the slot has been configured incorrectly. Also be sure the card is installed firmly in the slot.

EISA Configuration Is Not Complete
PLEASE RUN EISA CONFIGURATION UTILITY

The slot configuration information stored in the EISA non-volatile memory is incomplete.

Note: When either of these errors appear, the system will boot in ISA mode, which allows you to run the EISA Configuration Utility.

#### ERROR ENCOUNTERED INITIALIZING HARD DRIVE

Hard drive cannot be initialized. Be sure the adapter is installed correctly and all cables are correctly and firmly attached. Also be sure the correct hard drive type is selected in Setup.

#### ERROR INITIALIZING HARD DISK CONTROLLER

Cannot initialize controller. Make sure the cord is correctly and firmly installed in the bus. Be sure the correct hard drive type is selected in Setup. Also check to see if any jumper needs to be set correctly on the hard drive.

#### FLOPPY DISK CNTRLR ERROR OR NO CNTRLR PRESENT

Cannot find or initialize the floppy drive controller. make sure the controller is installed correctly and firmly. If there are no floppy drives installed, be sure the Diskette Drive selection in Setup is set to NONE.

Invalid EISA Configuration
PLEASE RUN EISA CONFIGURATION UTILITY

The non-volatile memory containing EISA configuration information was programmed incorrectly or has become corrupt. Re-run EISA configuration utility to correctly program the memory.

NOTE: When this error appears, the system will boot in ISA mode, which allows you to run the EISA Configuration Utility.

#### KEYBOARD ERROR OR NO KEYBOARD PRESENT

Cannot initialize the keyboard. Make sure the keyboard is attached correctly and no keys are being pressed during the boot.

If you are purposely configurating the system without a keyboard, set the error halt condition in Setup to HALT ON ALL, BUT KEYBOARD. This will cause the BIOS to ignore the missing keyboard and continue the boot.

Memory Address Error at ...

Indicates a memory address error at a specific location. You can use this location along with the memory map for your system to find and replace the bad memory chips.

Memory parity Error at ...

Indicates a memory parity error at a specific location. You can use this location along with the memory map for your system to find and replace the bad memory chips.

#### MEMORY SIZE HAS CHANGED SINCE LAST BOOT

Memory has been added or removed since the last boot. In EISA mode use Configuration Utility to reconfigure the memory configuration. In ISA mode enter Setup and enter the new memory size in the memory fields.

Memory Verify Error at ...

Indicates an error verifying a value already written to memory. Use the location along with your system's memory map to locate the bad chip.

#### OFFENDING ADDRESS NOT FOUND

This message is used in conjunction with the I/O CHANNEL CHECK and RAM PARITY ERROR messages when the segment that has caused the problem cannot be isolated.

#### OFFENDING SEGMENT:

This message is used in conjunction with the I/O CHANNEL CHECK and RAM PARITY ERROR messages when the segment that has caused the problem has been isolated.

#### PRESS A KEY TO REBOOT

This will be displayed at the bottom screen when an error occurs that requires you to reboot. Press any key and the system will reboot.

## PRESS F1 TO DISABLE NMI, F2 TO REBOOT

When BIOS detects a Non-maskable Interrupt condition during boot, this will allow you to disable the NMI and continue to boot, or you can reboot the system with the NMI enabled.

#### RAM PARITY ERROR - CHECKING FOR SEGMENT ...

Indicates a parity error in Random Access Memory.

#### SYSTEM HALTED, (CTRL-ALT-DEL) TO REBOOT ...

Indicates the present boot attempt has been aborted and the system must be rebooted. Press and hold down the CTRL and ALT keys and press DEL.

## Appendix: BIOS Reference - POST Codes

Note: ISA POST codes are output to port address 80h.

| POST (hex) | Description                                                                                                    |  |  |  |  |  |  |
|------------|----------------------------------------------------------------------------------------------------|--|--|--|--|--|--|
| CO         | 1. Turn off OEM specific cache, shadow 2. Initialize all the standard devices with default values standard devices includes: -DMA controller (8237) -Programmable Interrupt Controller (8259) -Programmable Interval Timer (8254) -RTC chip |  |  |  |  |  |  |
| C1         | Auto-detection of onboard DRAM & Cache                                                                                                    |  |  |  |  |  |  |
| C3         | Test system BIOS checksum     Test the first 256K DRAM     Expand the compressed codes into temporary DRAM area including the compressed System BIOS & Option ROMs                                                                          |  |  |  |  |  |  |
| C5         | Copy the BIOS from ROM into E0000-FFFFF shadow RAM so that POST will go faster                                                                                                    |  |  |  |  |  |  |
| 01-02      | Reserved                                                                                                    |  |  |  |  |  |  |
| 03         | Initialize EISA registers (EISA BIOS only)                                                                                                    |  |  |  |  |  |  |
| 04         | Reserved                                                                                                    |  |  |  |  |  |  |
| 05         | Keyboard Controller Self-Test     Enable Keyboard Interface                                                                                                    |  |  |  |  |  |  |
| 06         | Reserved                                                                                                    |  |  |  |  |  |  |
| 07         | Verifies CMOS's basic R/W functionality                                                                                                    |  |  |  |  |  |  |
| BE         | Program defaults values into chipset according to the MODBINable Chipset Default Table                                                                                                    |  |  |  |  |  |  |
| 09         | Program the configuration register of Cyrix CPU according to the MODBINable Cyrix Register Table     OEM specific cache initialization (if needed)                                                                                          |  |  |  |  |  |  |

| 0A | Initialize the first 32 interrupt vectors with corresponding Interrupt handlers     Initialize INT no from 33-120 with Dummy(Suprious) |
|----|----------------------------------------------------------------------------------------------------|
|    | Interrupt Handler                                                                                                    |
|    | 2. Issue CPUID instruction to identify CPU type                                                                                        |
|    | 3. Early Power Management initialization (OEM specific)                                                                                |

## This POST code is for boot block

| POST (hex) | Description                                                                        |  |  |  |
|------------|------------------------------------------------------------------------------------|--|--|--|
| C0         | 1. Turn off OEM specific cache, shadow                                             |  |  |  |
|            | Initialize all the standard devices with default values standard devices includes: |  |  |  |
|            | -DMA controller (8237)                                                             |  |  |  |
|            | -Programmable Interrupt Controller (8259)                                          |  |  |  |
|            | -Programmable Interval Timer (8254)                                                |  |  |  |
| -RTČ chip  |                                                                                    |  |  |  |
| C1         | Auto-detection of onboard DRAM & Cache                                             |  |  |  |
| C3         | Checking checksum of compressed code                                               |  |  |  |
| C5         | Copy the BIOS from ROM into E0000-FFFFF shadow RAM so that POST will go faster     |  |  |  |
| 01         | Clear base memory 0~640K                                                           |  |  |  |
| 0C         | Initial interrupt vector 00-1FH                                                    |  |  |  |
| 0D         | Initial ISA VGA                                                                    |  |  |  |
| 41H        | Enable FDD and detect media type                                                   |  |  |  |
| FFH        | Boot from FDD                                                                      |  |  |  |

## **BIOS Default Drive Table**

This is a current list of the drive type table contained in Setup.

| Type | Size<br>(MB) | Cylinders | Heads | Sectors | Write<br>Precomp | Land<br>Zone | Example Model                             |
|------|--------------|-----------|-------|---------|------------------|--------------|-------------------------------------------|
| 1    | 10           | 306       | 4     | 17      | 128              | 305          | TEAC SD510,<br>MMI 112, 5412              |
| 2    | 20           | 615       | 4     | 17      | 300              | 615          | Seagate ST225, ST4026                     |
| 3    | 30           | 615       | 6     | 17      | 300              | 615          |                                           |
| 4    | 62           | 940       | 8     | 17      | 512              | 940          |                                           |
| 5    | 46           | 940       | 6     | 17      | 512              | 940          |                                           |
| 6    | 20           | 615       | 4     | 17      | None             | 615          | Seagate ST125,<br>Tandon TM262            |
| 7    | 30           | 462       | 8     | 17      | 256              | 511          |                                           |
| 8    | 30           | 733       | 5     | 17      | None             | 733          | Tandon TM 703                             |
| 9    | 112          | 900       | 15    | 17      | None             | 901          |                                           |
| 10   | 20           | 820       | 3     | 17      | None             | 820          |                                           |
| 11   | 35           | 855       | 5     | 17      | None             | 855          |                                           |
| 12   | 49           | 855       | 7     | 17      | None             | 855          |                                           |
| 13   | 20           | 306       | 8     | 17      | 128              | 319          | Disctron 526, MMI M125                    |
| 14   | 42           | 733       | 7     | 17      | None             | 733          |                                           |
| 15   |              | Reserved  |       |         |                  |              |                                           |
| 16   | 20           | 612       | 4     | 17      | 0                | 663          | Microscience HH725,<br>Syquest 3250, 3425 |
| 17   | 40           | 977       | 5     | 17      | 300              | 977          |                                           |
| 18   | 56           | 977       | 7     | 17      | None             | 977          |                                           |
| 19   | 59           | 1024      | 7     | 17      | 512              | 1023         |                                           |
| 20   | 30           | 733       | 5     | 17      | 300              | 732          |                                           |

| 21   | 42  | 733  | 7  | 17 | 300  | 732  |                                      |
|------|-----|------|----|----|------|------|--------------------------------------|
| 22   | 30  | 306  | 5  | 17 | 300  | 733  | Seagate ST4038                       |
| 23   | 10  | 977  | 4  | 17 | 0    | 336  |                                      |
| 24   | 40  | 1024 | 5  | 17 | None | 976  | Seagate ST4051                       |
| 25   | 76  | 1224 | 9  | 17 | None | 1023 | Seagate ST4096                       |
| 26   | 71  | 1224 | 7  | 17 | None | 1223 | Maxtor 2085                          |
| 27   | 111 | 1224 | 11 | 17 | None | 1223 | Maxtor 2140, Priam S14               |
| 28   | 152 | 1024 | 15 | 17 | None | 1223 | Maxtor 2190, Priam S19               |
| 29   | 68  | 1024 | 8  | 17 | None | 1023 | Maxtor 1085,<br>Micropolis 1325      |
| 30   | 93  | 918  | 11 | 17 | None | 1023 | Maxtor 1105 1120, 4780               |
| 31   | 83  | 925  | 11 | 17 | None | 1023 | Maxtor 1170                          |
| 32   | 69  | 1024 | 9  | 17 | None | 926  | CDC 9415                             |
| 33   | 85  | 1024 | 10 | 17 | None | 1023 |                                      |
| 34   | 102 | 1024 | 12 | 17 | None | 1023 |                                      |
| 35   | 110 | 1024 | 13 | 17 | None | 1023 |                                      |
| 36   | 119 | 1024 | 14 | 17 | None | 1023 |                                      |
| 37   | 17  | 1024 | 2  | 17 | None | 1023 |                                      |
| 38   | 136 | 1024 | 16 | 17 | None | 1023 |                                      |
| 39   | 114 | 918  | 15 | 17 | None | 1023 | Maxtor 1140, 4380                    |
| 40   | 40  | 820  | 6  | 17 | None | 820  | Seagate ST251                        |
| 41   | 42  | 1024 | 5  | 17 | None | 1023 | Seagate 4053<br>Miniscribe 3053/6053 |
| 42   | 65  | 1024 | 5  | 26 | None | 1023 | Miniscribe<br>3053/6053 RLL          |
| 43   | 40  | 809  | 6  | 17 | None | 852  | Miniscribe 3650                      |
| 44   | 61  | 809  | 6  | 26 | None | 852  | Miniscribe 3675 RLL                  |
| 45   | 100 | 776  | 8  | 33 | None | 775  | Conner CP3104                        |
| 46   | 203 | 684  | 16 | 38 | None | 685  | Conner CP3204                        |
| User |     |      |    |    |      |      |                                      |